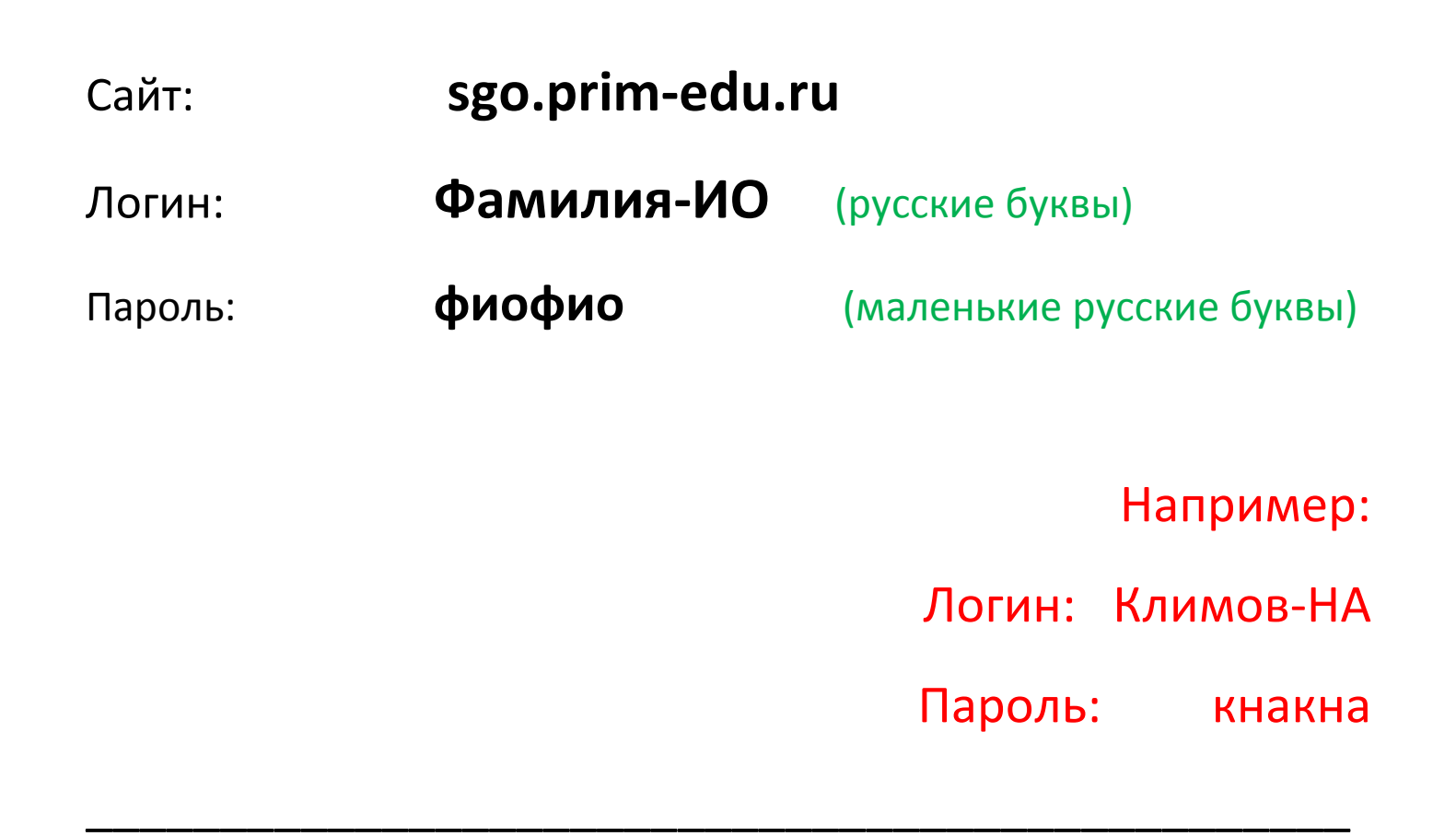

1.При первом входе на сайт указать данные своей школы:

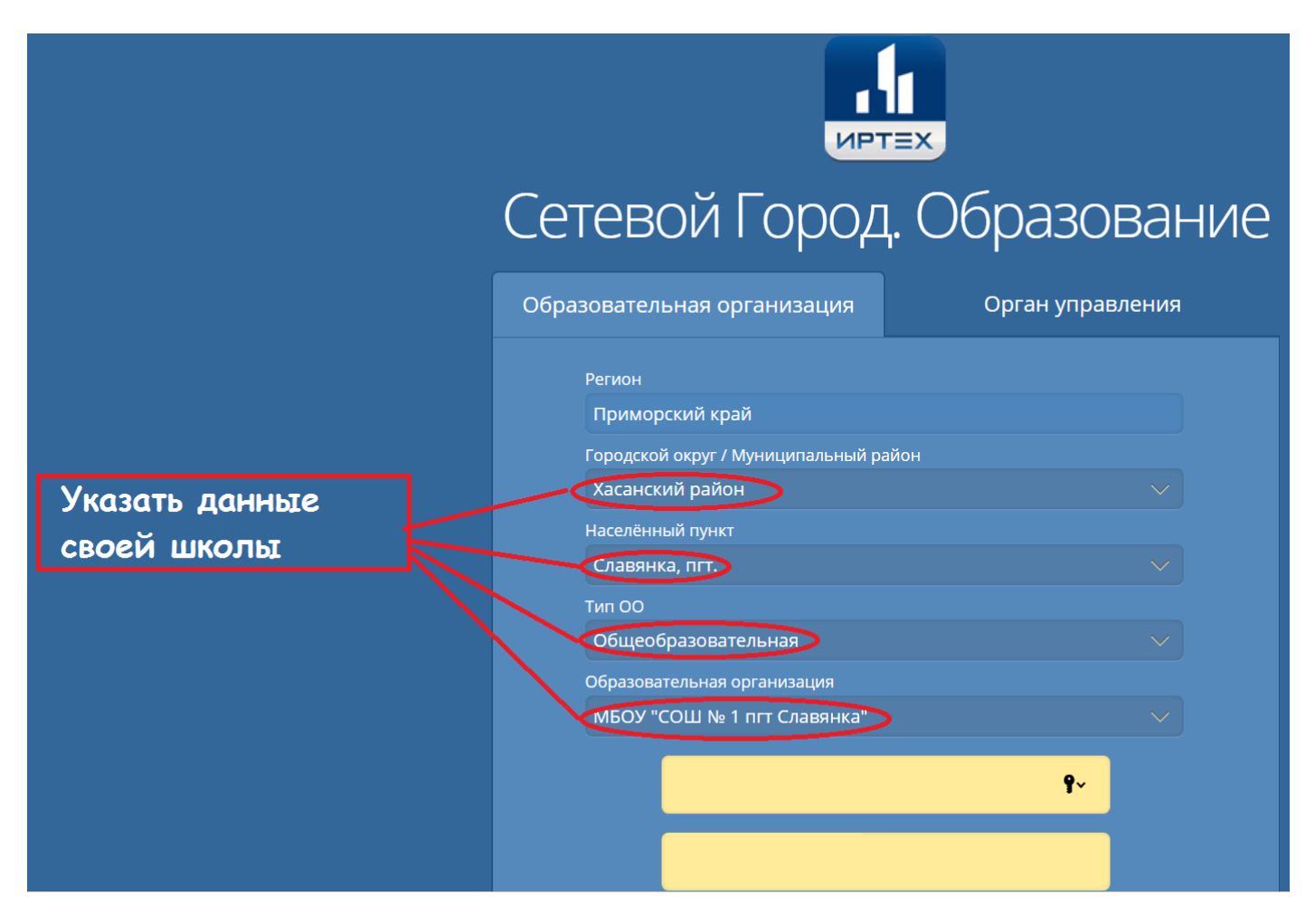

- 2. Указать контрольный вопрос для восстановления пароля. (Выполняется один раз.)
- 3. В правом верхнем углу экрана **?** СПРАВКА.

Очень подробно описывает все функции сайта.

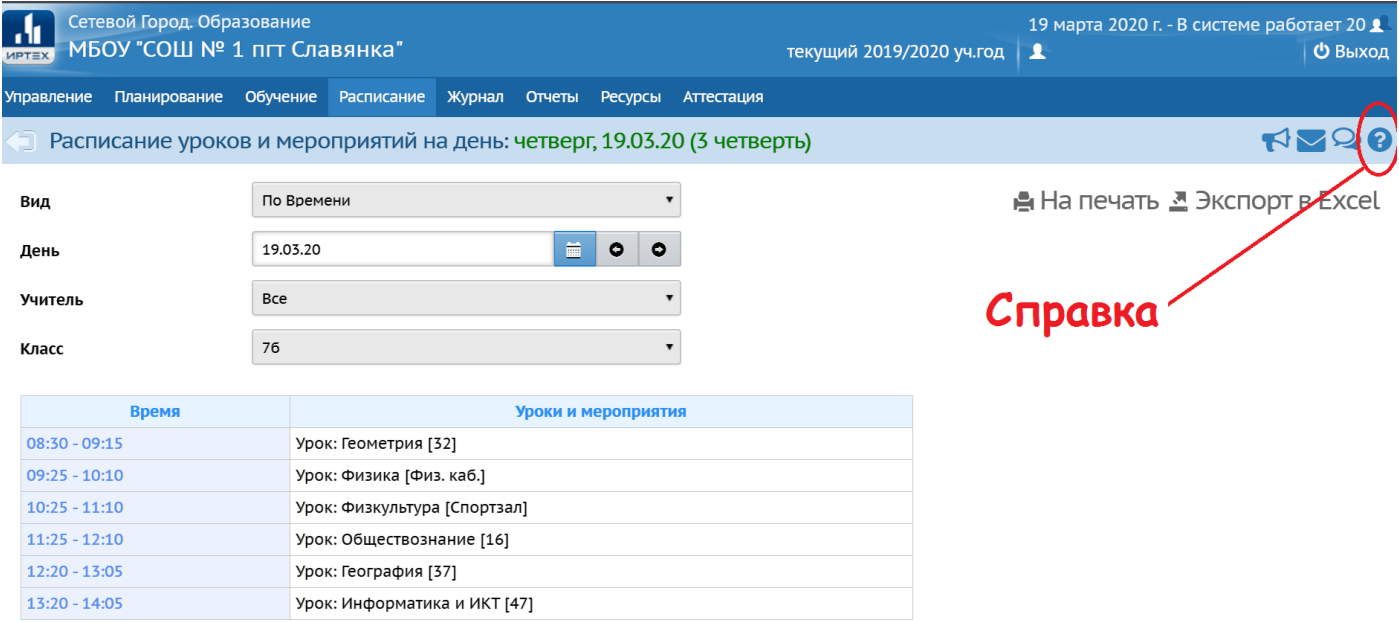